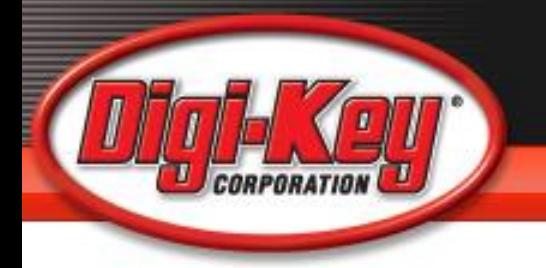

Capstone / Senior Design Class

### Digi-Key BOM Manager

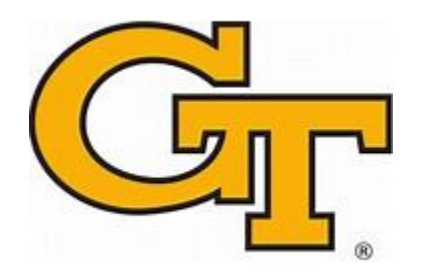

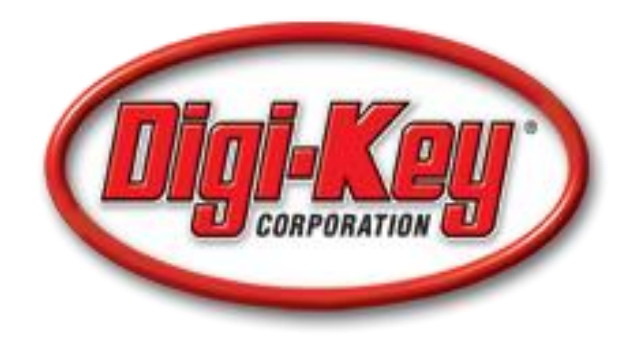

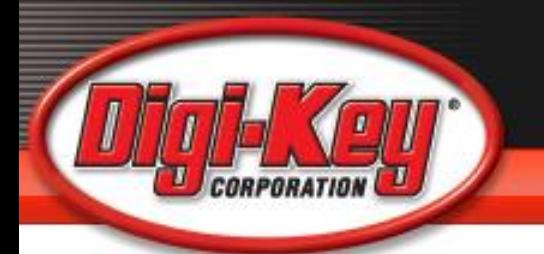

### **Web Based Tool that Allows Users to Quickly and Easily:**

- Create and Save Bills of Material During and After **Design**
- Explode Design BOM's to Quickly Obtain Expanded Quantities and Multiple Price Breaks
- Upload Parts List to get Stock Info
- Obtain ROHS Compliance
- Download to Desktop Quotes
- Place Orders

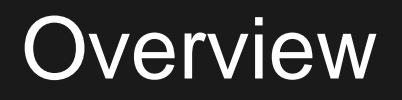

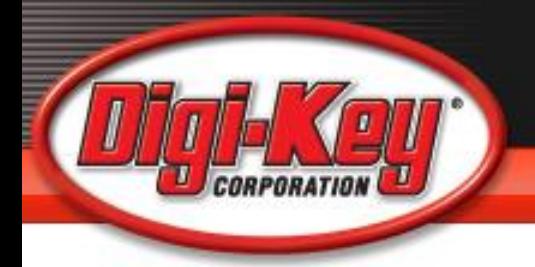

- Must Be a Registered User on Digi-Key' s **Website**
- Tool will recognize user and will be able to access material through the My Digi-Key page
- Tools addresses the needs of Engineering and Purchasing communities

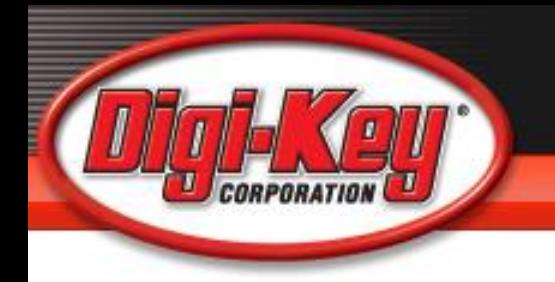

# Terminologies Used In BOM Tool

- BOM Bill of Materials
- CT or Cut Tape Components in Less than MFR's Minimum order quantity (MOQ's) cut to close to needed QTY' s
- Digi-Reels Components that are reeled in less than MOQ's
- Reach Environmental manufacturing requirements
- ROHS Environmental manufacturing requirements
- TR Tape and Reel (larger quantities)
- MOQ Minimum order quantity

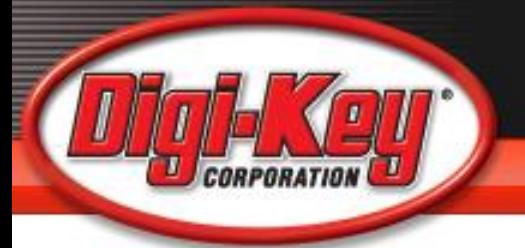

# **BOM Functionality**

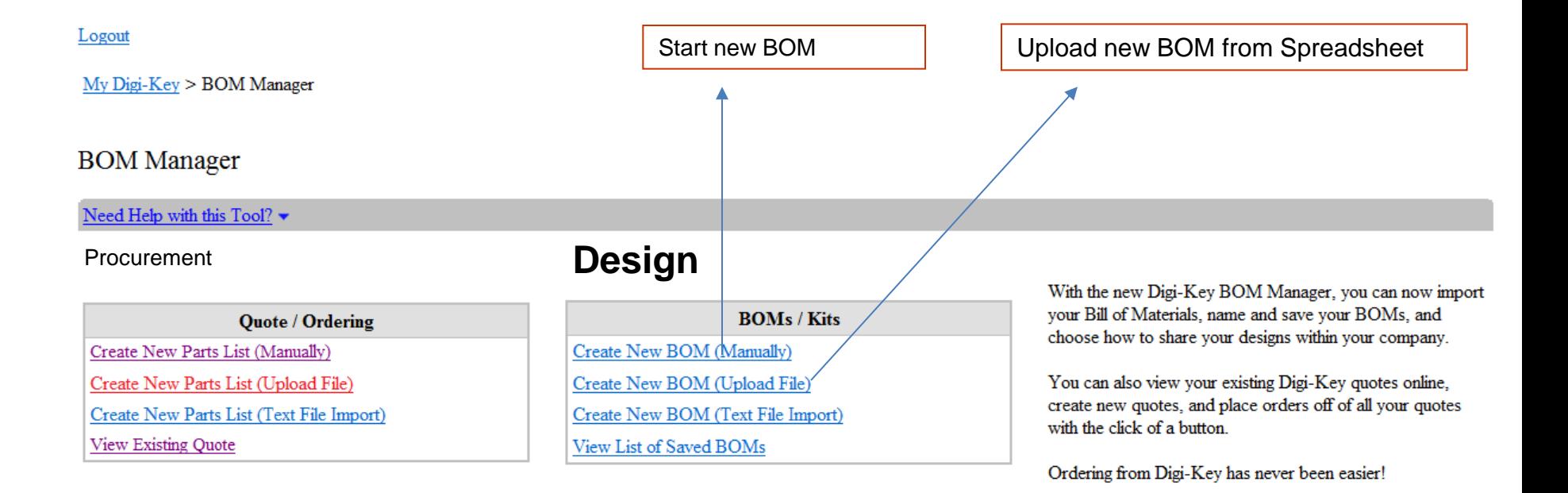

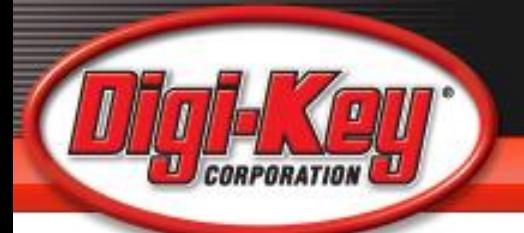

## **Creating a BOM**

#### Logout

My Digi-Key > BOM Manager > Create BOM

#### **Create BOM**

Need Help Saving your BOM? -

**BOM Title:** 

Save BOM

#### **Return to main menu**

#### **Upload File**

#### Need Help Uploading your BOM? •

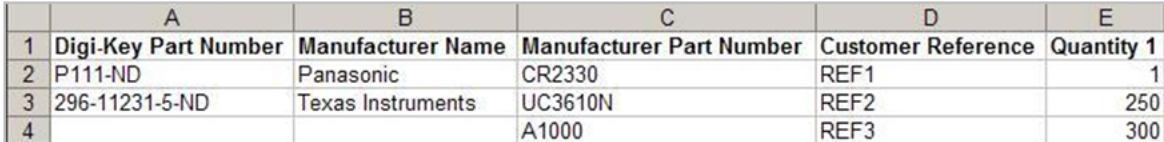

A blank template in Excel format can be found here.

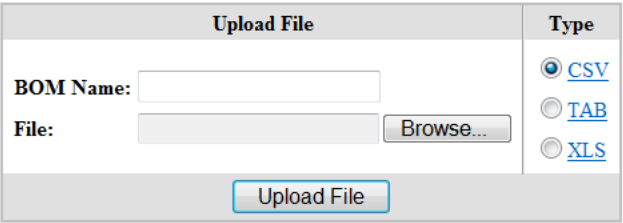

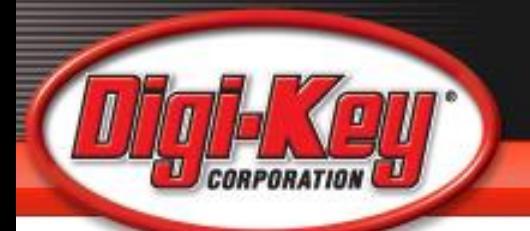

# Use the Template or Upload File

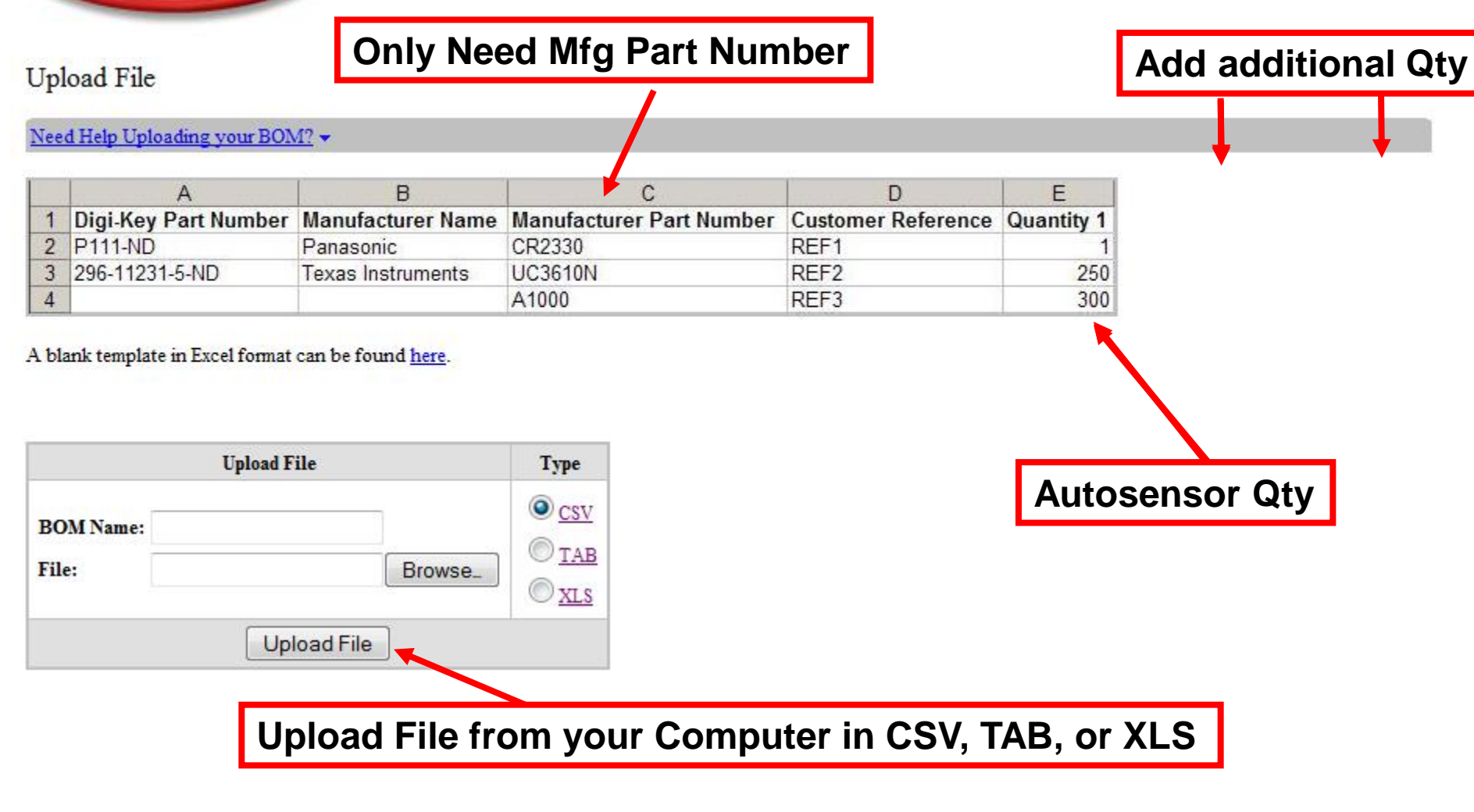

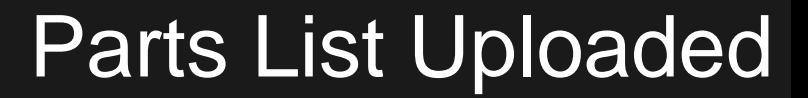

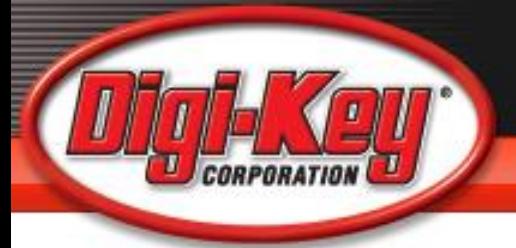

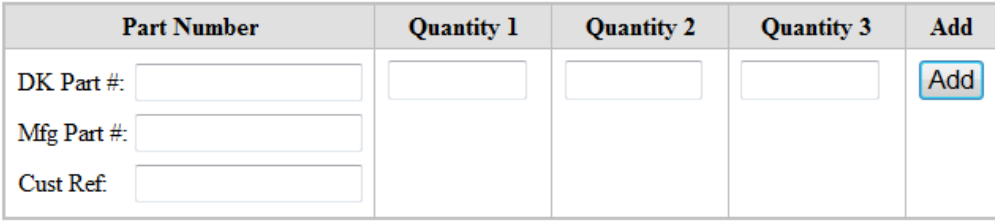

Parts Per Page: 25 Displaying 1-2 of 2 parts.

Refresh This Page

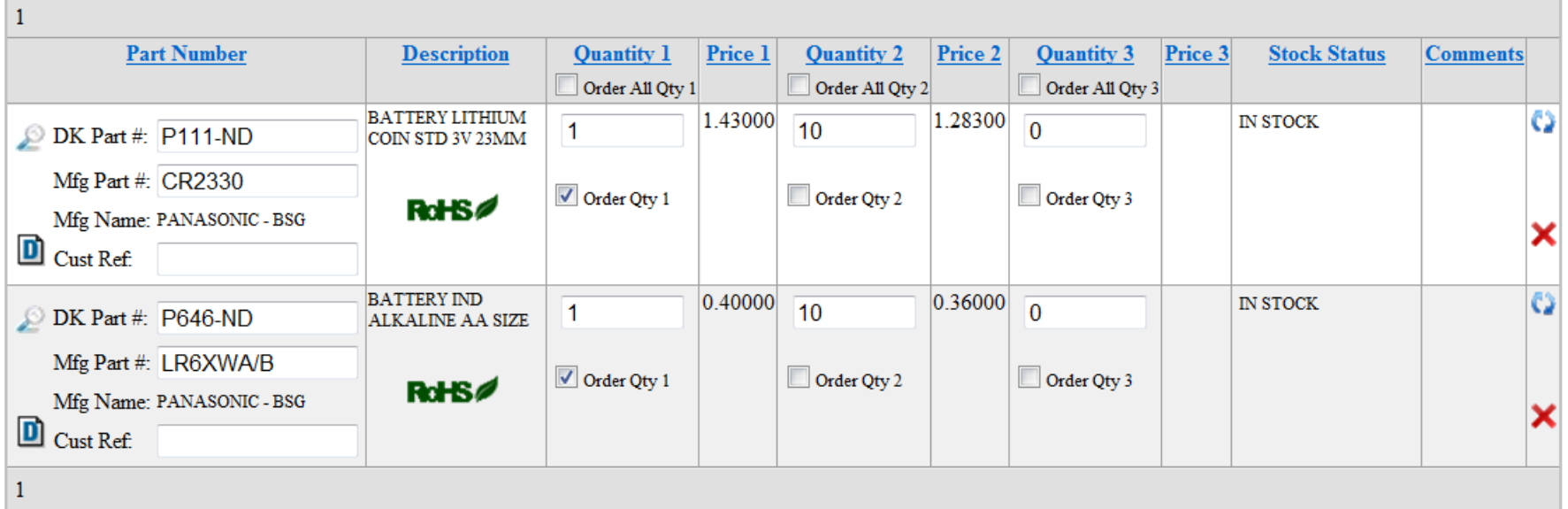

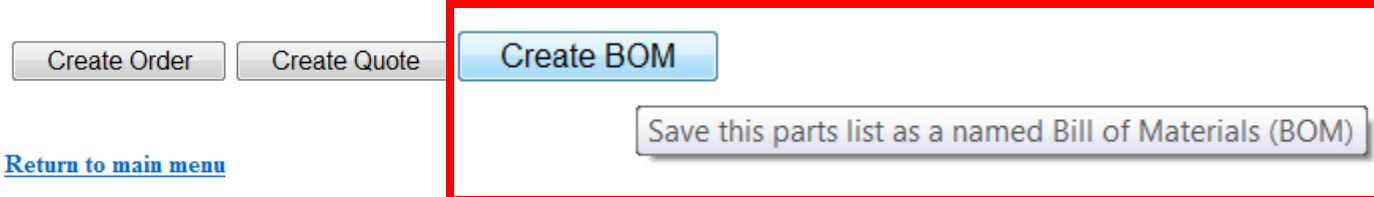

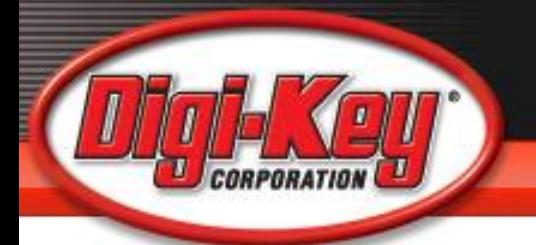

# Auto-Sensor Feature

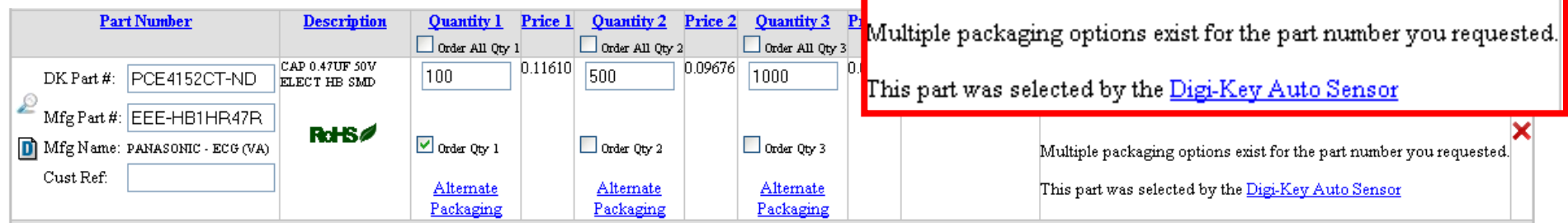

### **Auto Sensor will return:**

•CT part numbers if the quantity entered does not meet the TR quantity (sales package amount).

•TR part numbers if the quantity entered meets the sales package amount

•Both CT and TR part numbers if the quantity entered meets the TR amount and extra amount is added to CT.

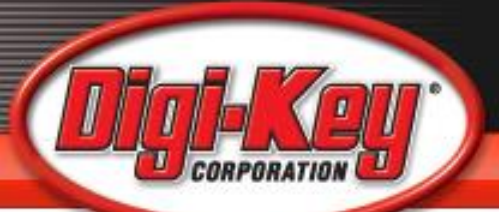

### When Uploading, Map Data Fields

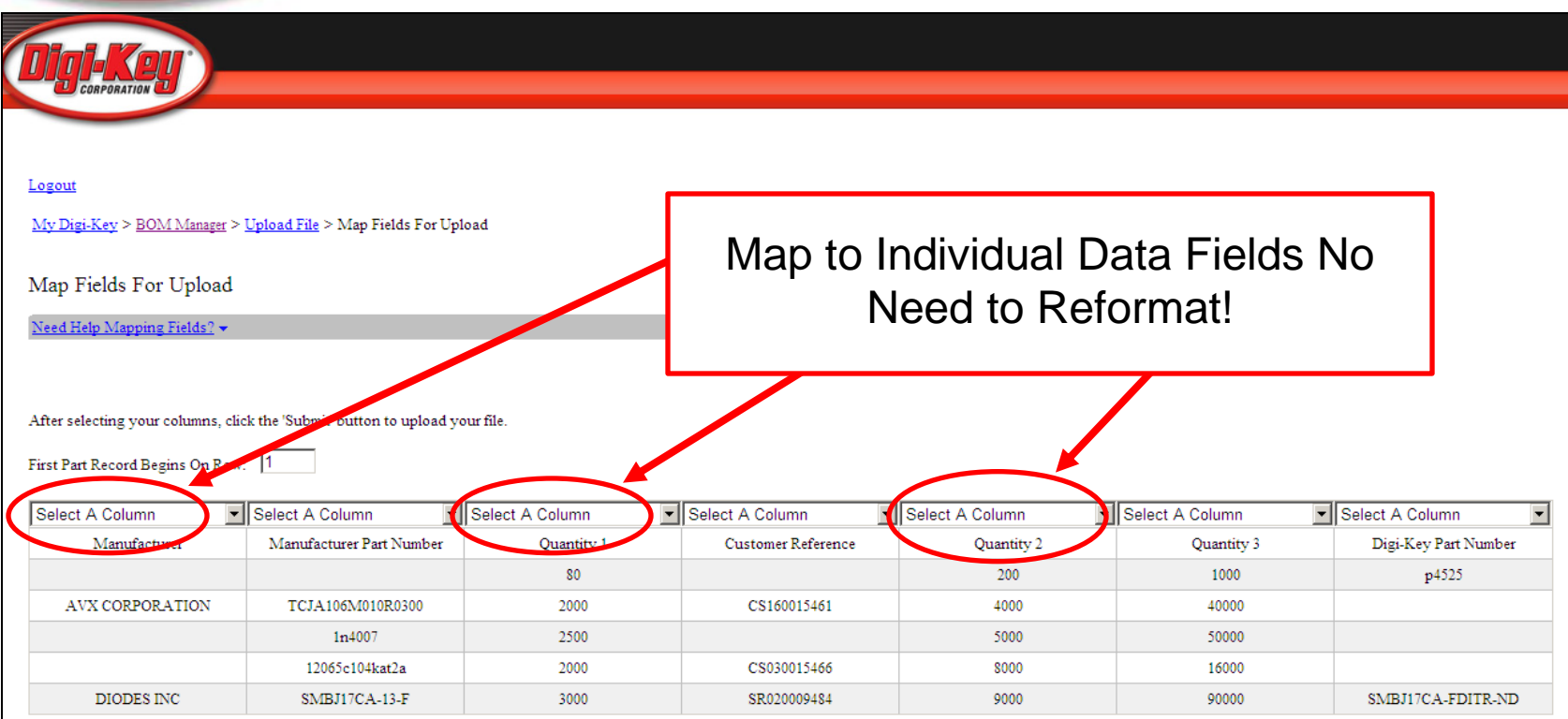

Submit

#### Return to main menu

English | Español

Austria Parts Canada Parts France Parts Germany Parts Italy Parts Japan Parts Spain Parts United Kingdom Parts United States Parts

**Cecia** 

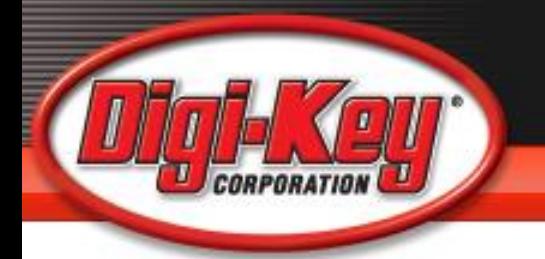

## **Customized BOM Name**

Logout

My Digi-Key  $>$  BOM Manager  $>$  Upload File  $>$  Save BOM

**Create BOM** 

Need Help Saving your BOM? ▼

**BOM Title:** 

Save BOM

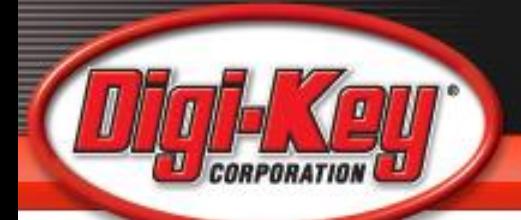

### Creating a BOM Quote

# Quote ID#

**Quote ID: 6074046** 

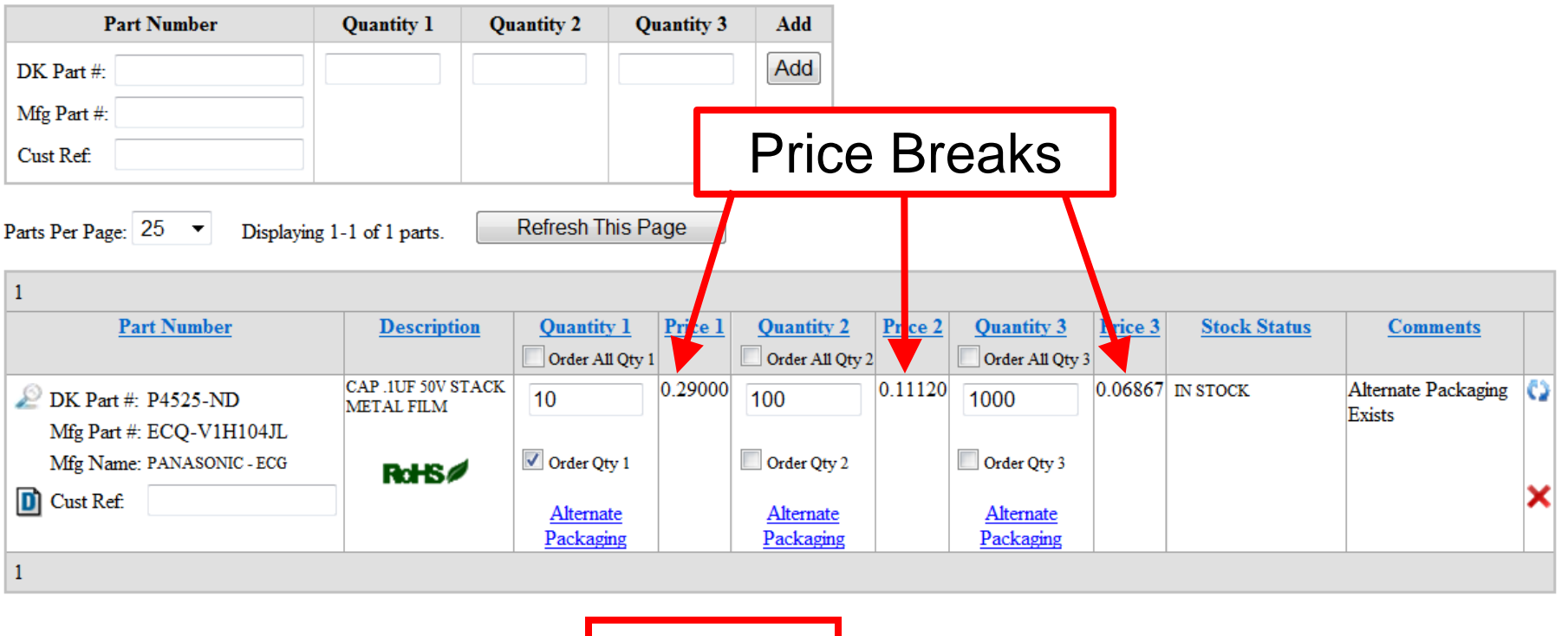

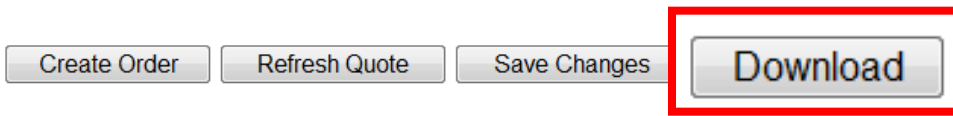

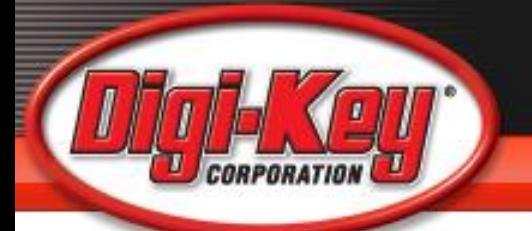

### **Screen Display Highlights**

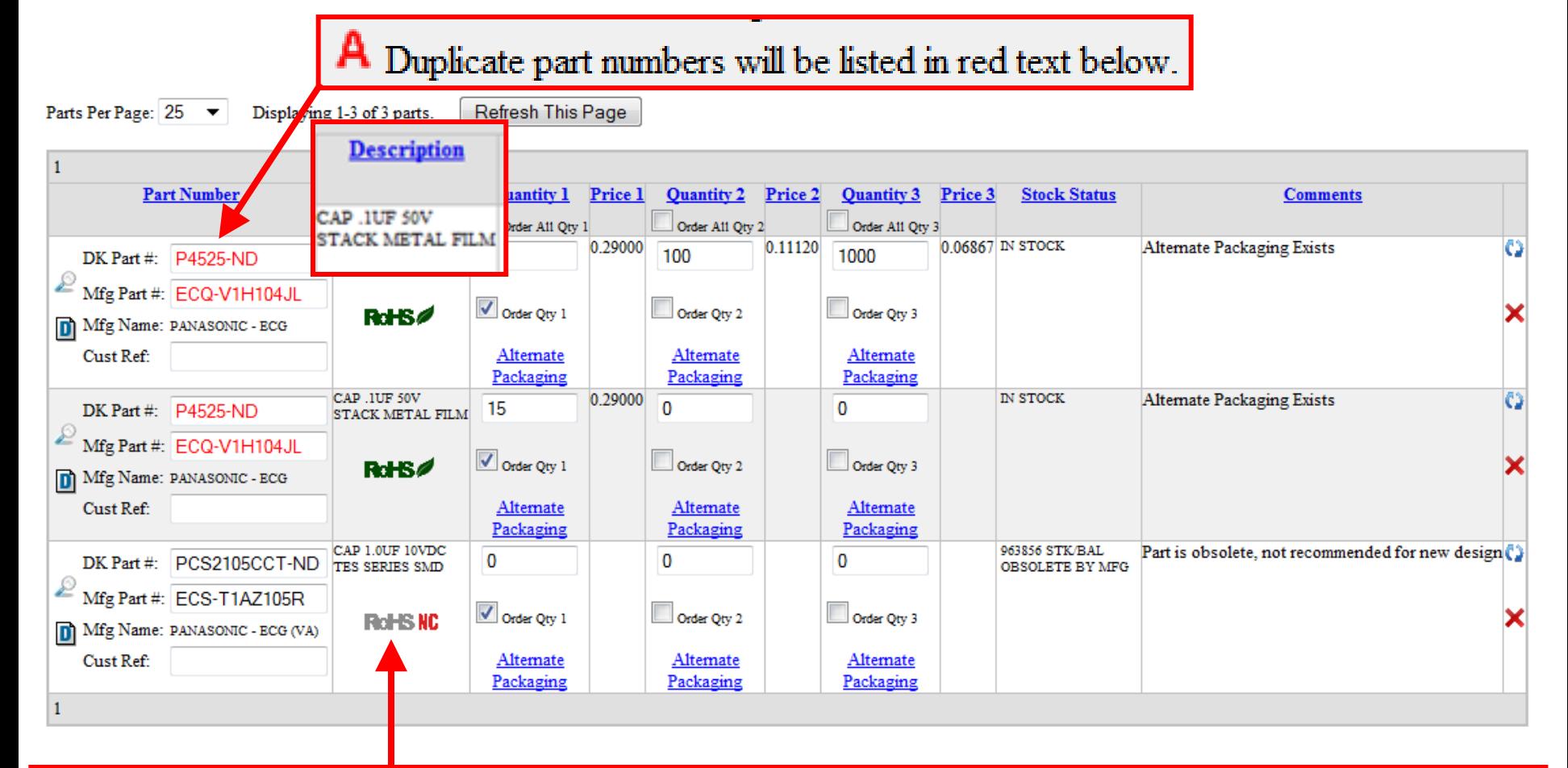

Indicates RoHS non-compliance. Click on this icon for more information about the part's RoHS status.

# ICON Definition

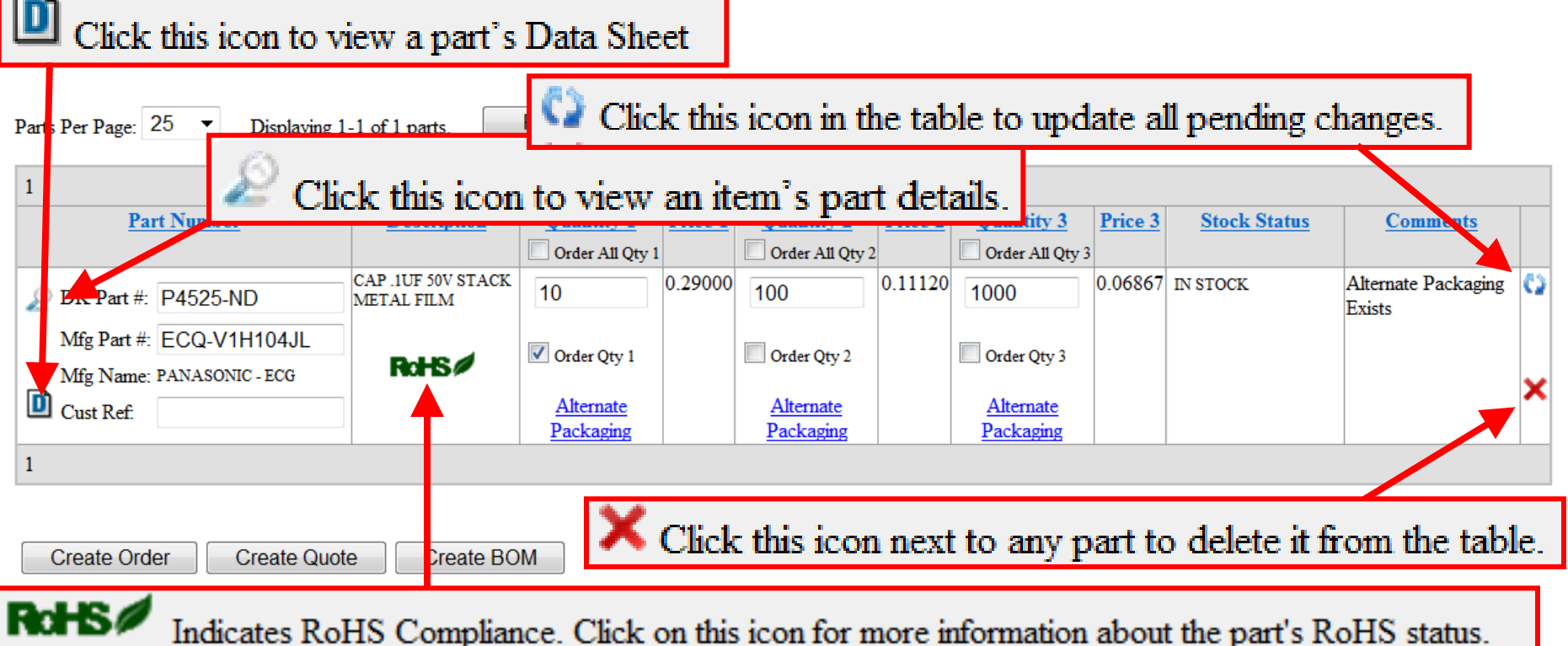

# **Environmental Compliance**

Jun-2011 Indicates REACH Affected

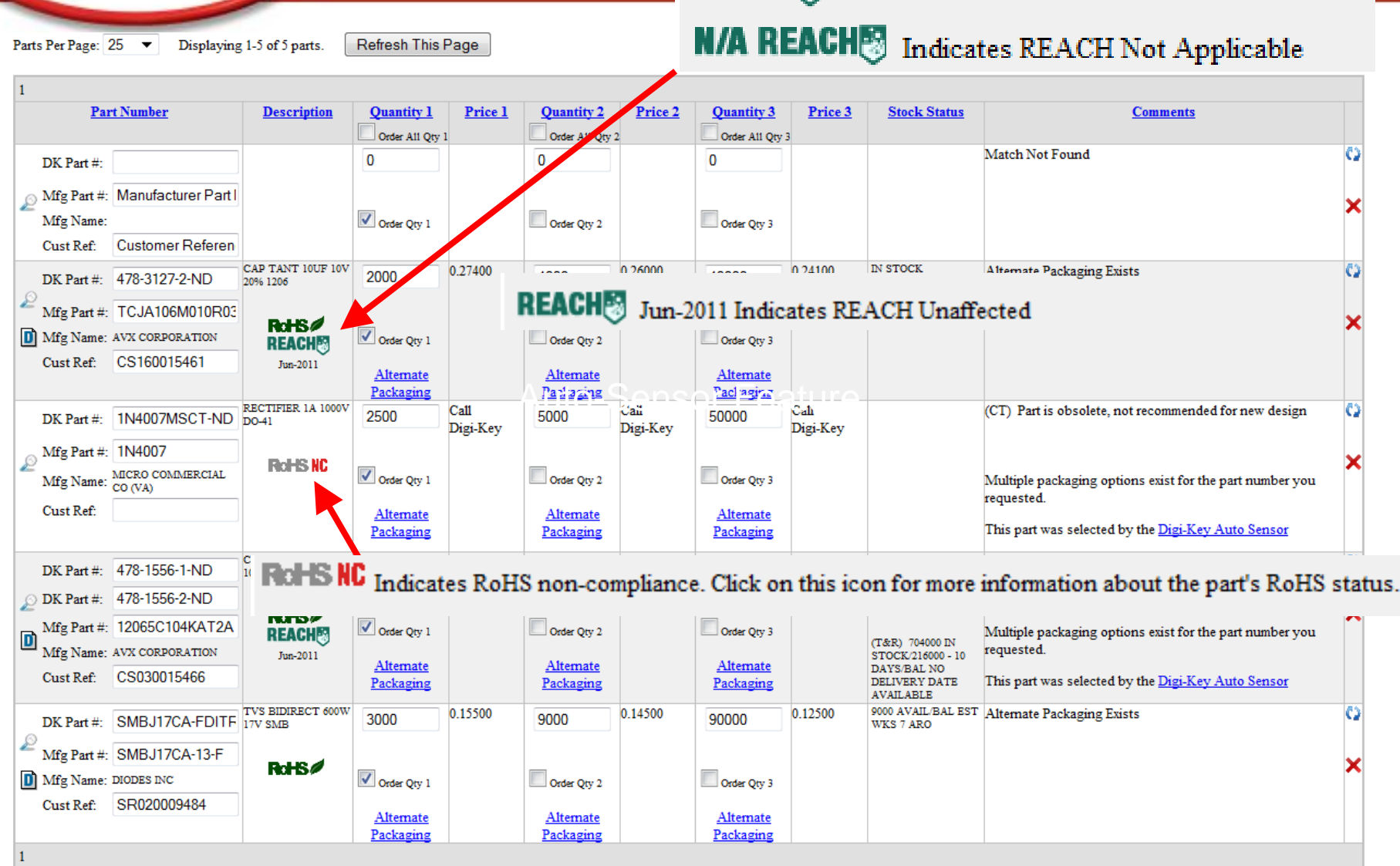

**DEAOUR** 

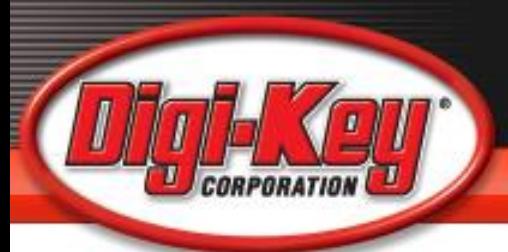

- ROHS Compliance data
- REACH Compliance Data
- Stock Status
- Product Lifecycle Information
	- End of Life
	- Not recommended for new design
	- Obsolete
- Ability to click into a part search for recommended alternative parts

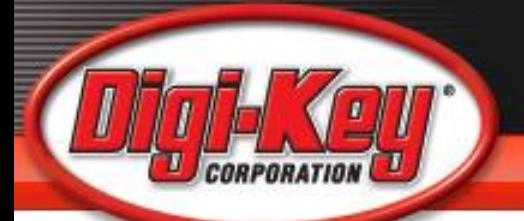

# **BOM Explosion Quote**

**Quote Preview** Need Help Creating your Quote? • Click this icon to view an item's part details. Click this icon to view a part's Data Sheet A Duplicate part numbers will be listed in red text below. Click this icon in the table to update all pending changes. X Click this icon next to any part to delete it from the table. RoHS Indicates RoHS Compliance. Click on this icon for more information about the part's RoHS status. FIGHS HC Indicates RoHS non-compliance. Click on this icon for more information about the part's RoHS status.

#### Reference: BOM #1

**Refresh This Page** Parts Per Page: 25  $\bullet$ Displaying 1-2 of 2 parts.  $\mathbf{1}$ # Assemblies # Assemblies # Assemblies **Update Quantities** 0 0 and Pricing Price Price **Part Number Description** Otv Per **Ouantity 1** Price 1 **Ouantity 2**  $\overline{2}$ **Ouantity 3**  $3<sup>7</sup>$ **Stock Status Comments** Order All Qty 3 Order All Qty 1 Order All Qty 2 **BATTERY**  $\mathbf{1}$ 1.43000 **IN STOCK** C)  $\mathbb{D}$  DK Part #: P111-ND  $\overline{0}$ 1  $\overline{0}$ **LITHIUM COIN** STD 3V 23MM Mfg Part #: CR2330  $\sqrt{\phantom{a}}$  Order Qty 1 Order Qty 2 Order Qty 3 Mfg Name: PANASONIC - BSG RdHS<sup>2</sup>  $\Box$  Cust Ref: **BATTERY IND**  $\mathbf{1}$ 0.40000 **IN STOCK** 1  $\Omega$  $\overline{0}$  $\triangle$  DK Part #: P646-ND **ALKALINE AA** 

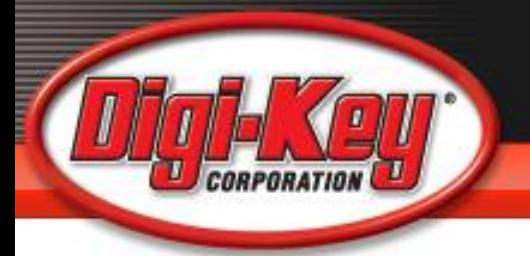

### **View Existing Quotes**

Logout

My Digi-Key > BOM Manager

#### **BOM** Manager

Need Help with this Tool?  $\blacktriangleright$ 

#### **Quote / Ordering**

Create New Parts List (Manually)

Create New Parts List (Upload File)

Create New Parts List (Text File Import)

View Existing Quote

#### View Existing Quote

**Return to main menu** 

#### **BOMs / Kits**

Create New BOM (Manually)

Create New BOM (Upload File)

Create New BOM (Text File Import)

View List of Saved BOMs

**View List of Saved BOMs** 

With the new Digi-Key BOM Manager, you can now import your Bill of Materials, name and save your BOMs, and choose how to share your designs within your company.

You can also view your existing Digi-Key quotes online, create new quotes, and place orders off of all your quotes with the click of a button.

Ordering from Digi-Key has never been easier!

# **Saved BOMs**

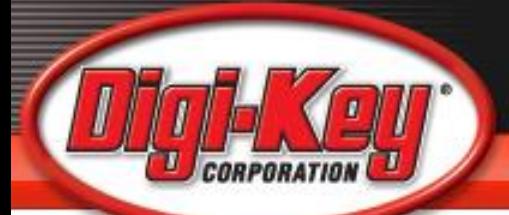

#### Logout

My Digi-Key > BOM Manager > BOM List

#### **BOM** List

Need Help Finding your BOM? -

Company Name: DIGI-KEY

Keywords

Search View All BOMs

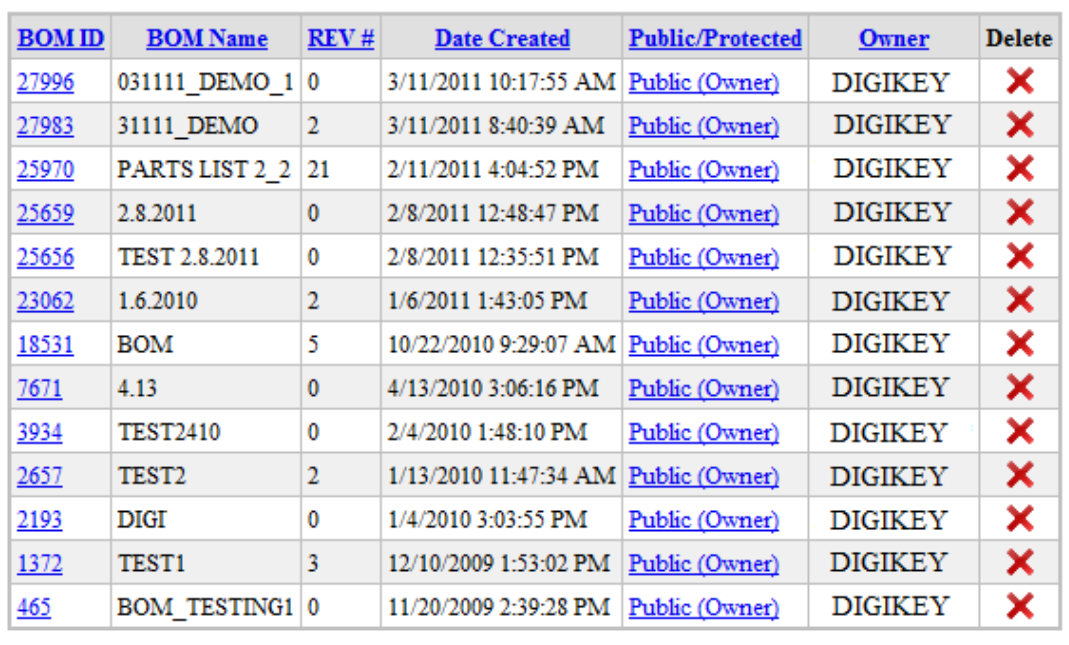

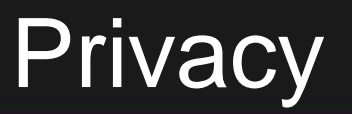

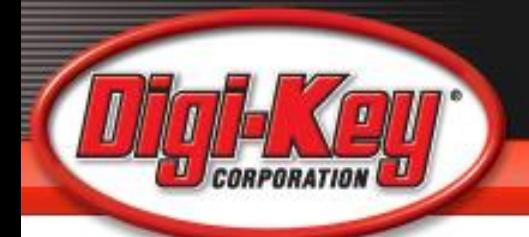

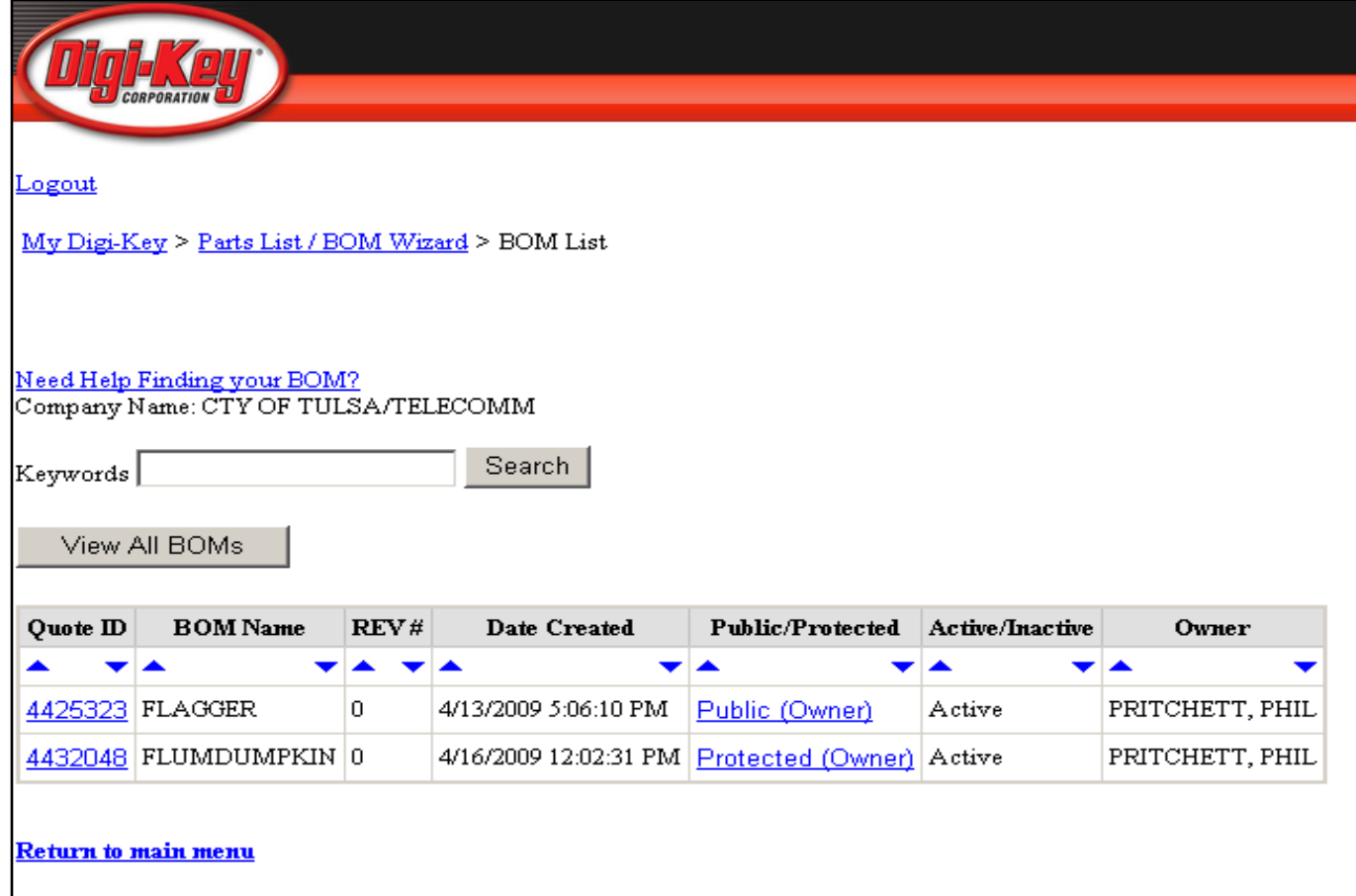

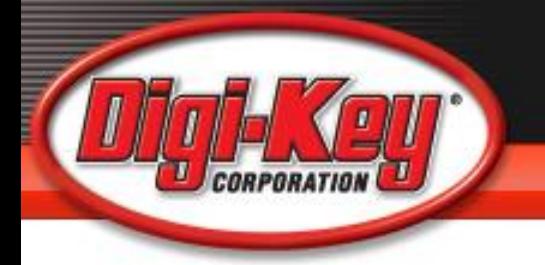

# BOM Manager Tutorial

For a more complete understanding of the BOM manager tools and how to use it, Check out this video on YouTube

[https://www.youtube.com/watch?v=u3iSDcpD](https://www.youtube.com/watch?v=u3iSDcpDbN0) [bN0](https://www.youtube.com/watch?v=u3iSDcpDbN0)